# **Comment contrôler la cohérence de la ventilation analytique entre la facturation et la Gestion ?**

Tout d'abord, je m'assure de mon paramétrage analytique en facturation  $(\#1194)$  $(\#1194)$  $(\#1194)$ 

**Module Facturation** 

**1ère étape : édition de la ventilation en facturation** 

*Menu Traitement/Doc de suivi* : Je change la date de butée si besoin et je clique sur Ventilation.

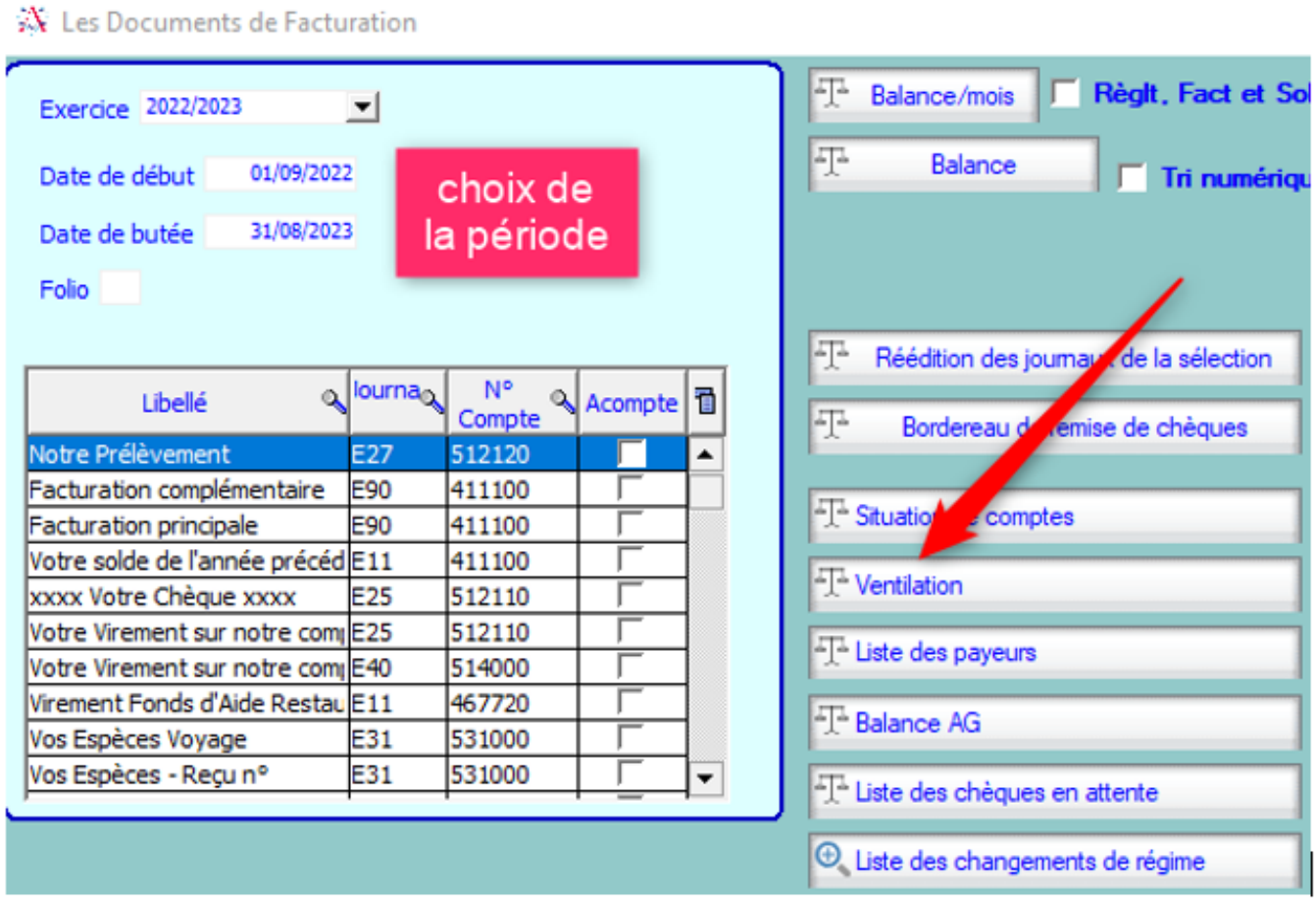

Affichage de la ventilation de facturation familles par secteur analytique puis par compte. S'affiche entre parenthèse dans la colonne centrale : le code de la rubrique- le montant de la rubrique- l'effectif des élèves correspondant aux nombres de lignes trouvées.

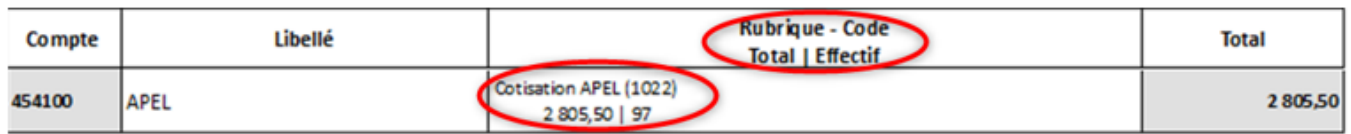

Page 1 / 4 **(c) 2024 AGATE FAQ <donotreply@asrec-cvl.org> | 19-05-2024 17:26** [URL: https://faq.asrec-cvl.org/index.php?action=faq&cat=5&id=196&artlang=fr](https://faq.asrec-cvl.org/index.php?action=faq&cat=5&id=196&artlang=fr)

Résultat de ma demande d'impression de ventilation dans mon exemple : Pour le secteur 4- Lycée professionnel, j'ai 15 euros. Pour le secteur 12- Primaire, j'ai 130 370.81 euros.

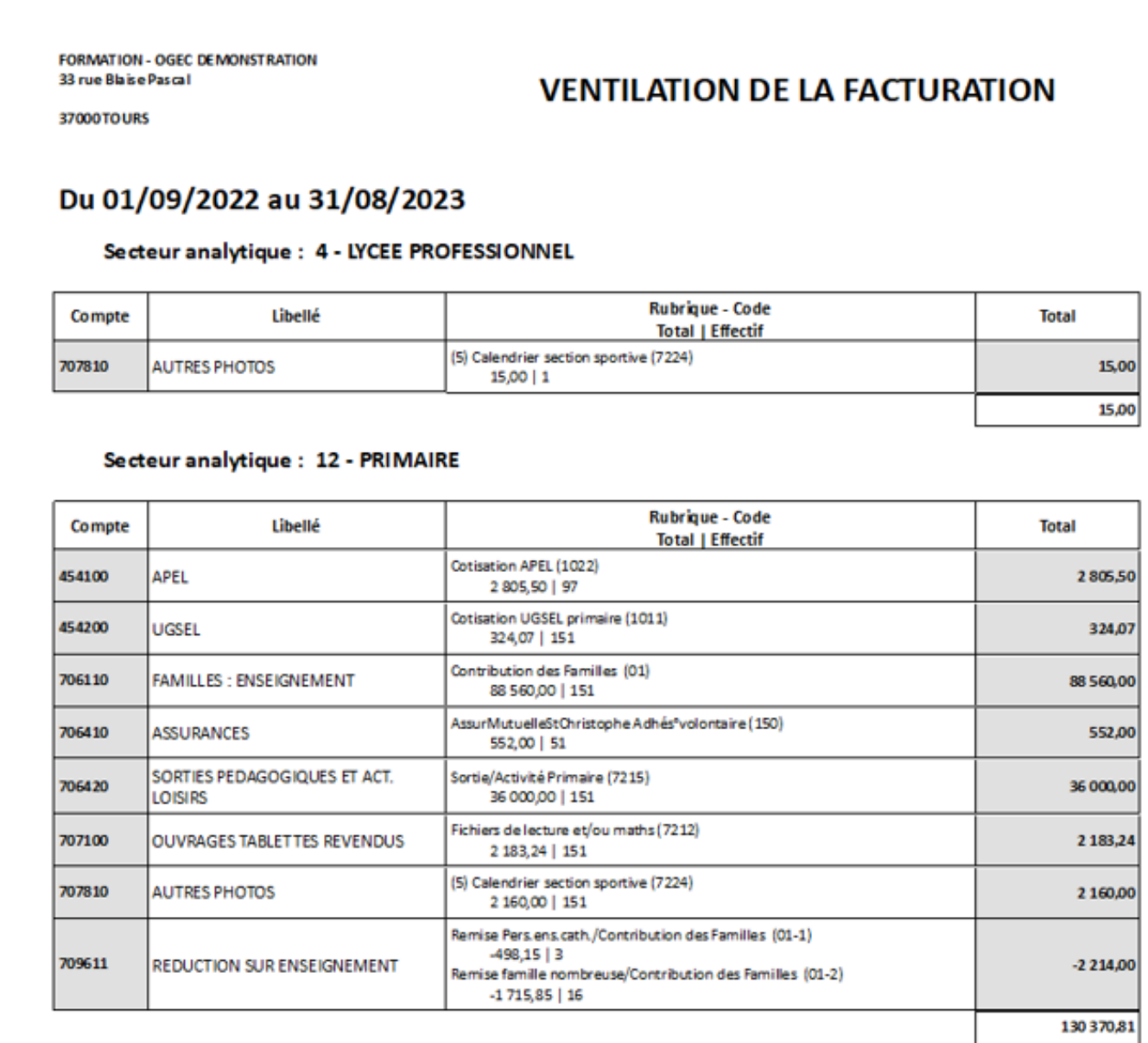

#### **Module Gestion**

**2ème étape : j'interroge la ventilation analytique dans la Gestion pour la même période choisie en Facturation.**

**1-** En Interrogation, **2-** je sélectionne le filtre Secteur concerné, **3-** je sélectionne le journal des ventes

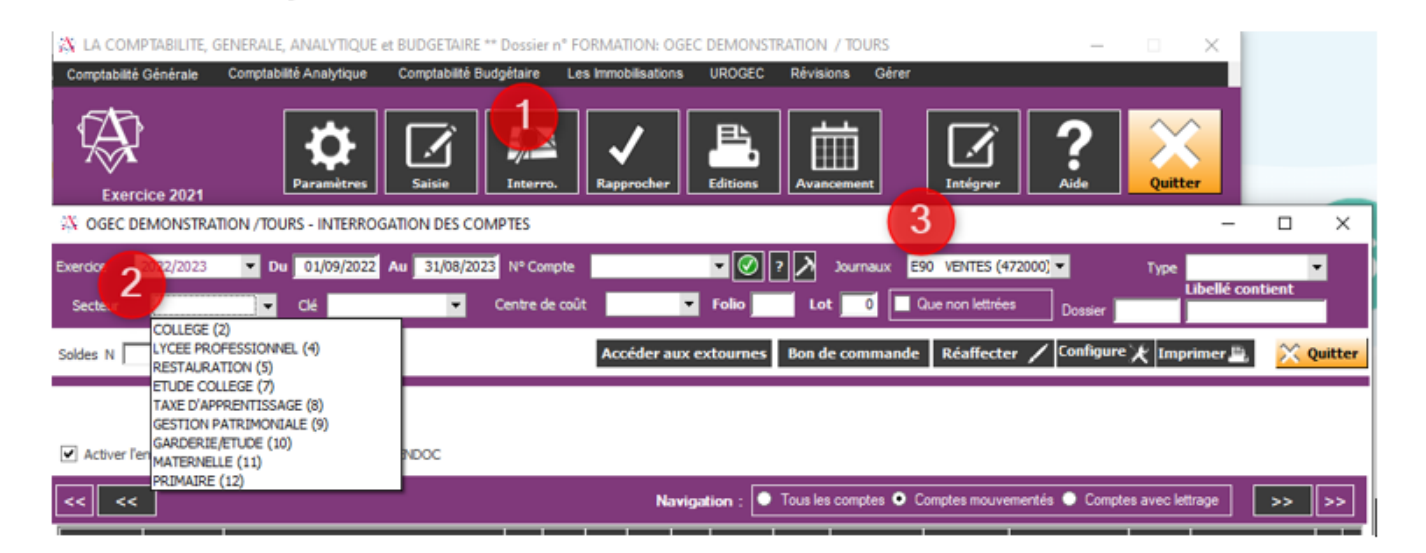

Le solde affiché est bien celui de la ventilation en facturation. Secteur 4- Lycée Professionnel, je retrouve 15 euros.

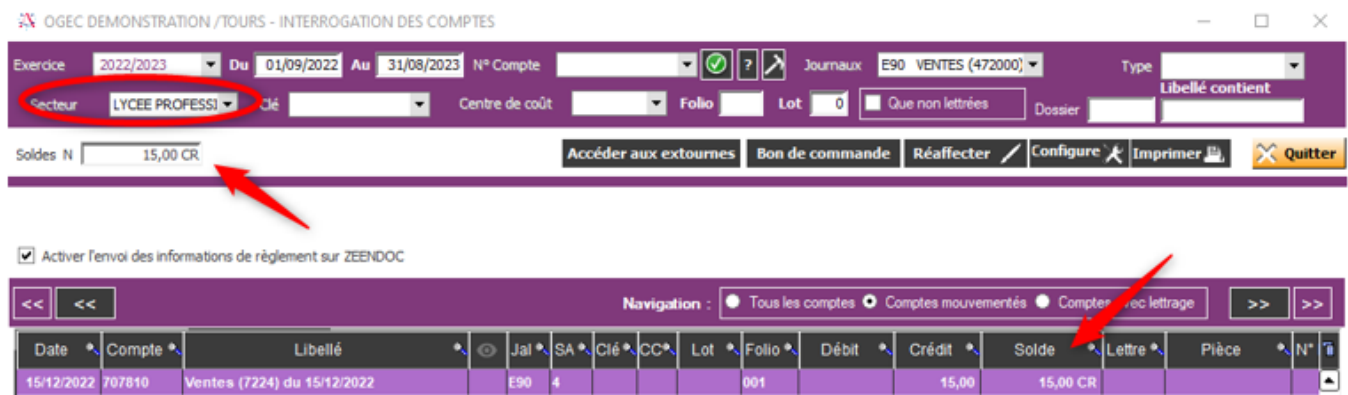

#### Secteur 12- Primaire , je retrouve 130.370.81 euros.

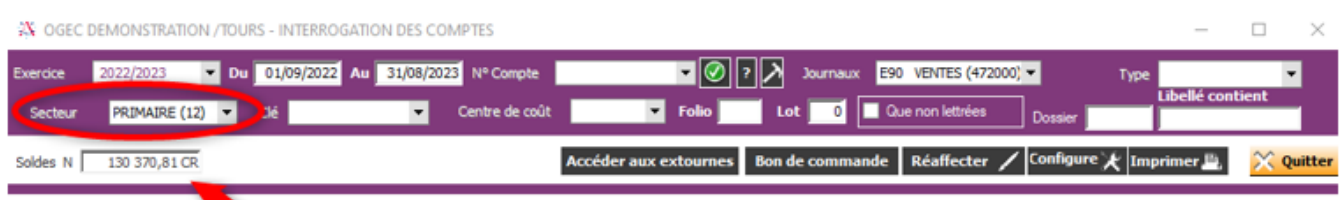

#### Activer l'envoi des informations de règlement sur ZEENDOC

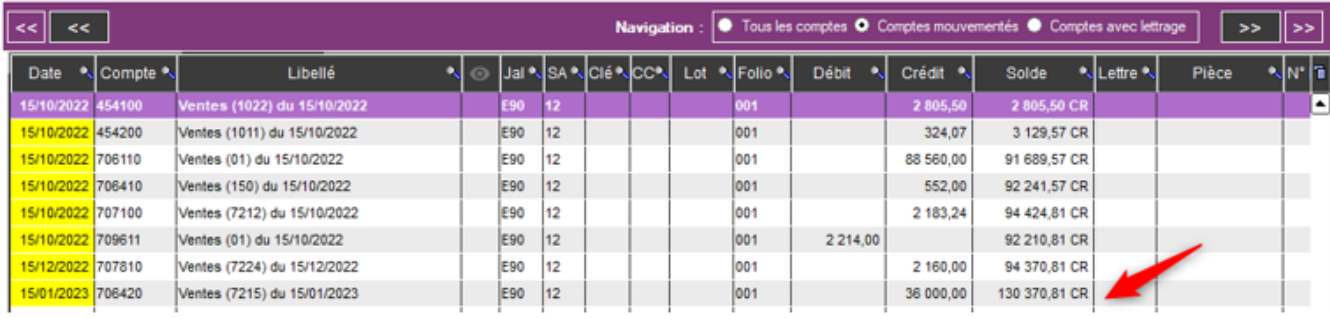

*A NOTER :* Si la ventilation n'est pas correcte, je vais modifier mon paramétrage

Page 3 / 4 **(c) 2024 AGATE FAQ <donotreply@asrec-cvl.org> | 19-05-2024 17:26** [URL: https://faq.asrec-cvl.org/index.php?action=faq&cat=5&id=196&artlang=fr](https://faq.asrec-cvl.org/index.php?action=faq&cat=5&id=196&artlang=fr)

analytique en Facturation, comme indiqué dans la fiche d'aide « *Comment contrôler ma ventilation analytique en facturation ?* » ([#1194](https://faq.asrec-cvl.org/index.php?action=faq&cat=5&id=195&artlang=fr))

Référence ID de l'article : #1195 Auteur : Aurélie RABEAU Dernière mise à jour : 2023-06-12 11:48

> Page 4 / 4 **(c) 2024 AGATE FAQ <donotreply@asrec-cvl.org> | 19-05-2024 17:26** [URL: https://faq.asrec-cvl.org/index.php?action=faq&cat=5&id=196&artlang=fr](https://faq.asrec-cvl.org/index.php?action=faq&cat=5&id=196&artlang=fr)